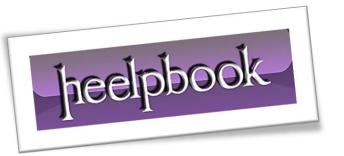

Article: How to disale \$IPC Connection and sharing

Date: 26/01/2012

Posted by: HeelpBook Staff

Source: Link Permalink: Link

## MICROSOFT WINDOWS - HOW TO DISABLE REMOTE IPC **CONNECTION & SHARING**

Inter-process Communication (IPC) is an essential resource needed for establishing remote connections. It allows for the sharing of application data across named network pipes. This resource is represented as IPC\$, where \$ represents an administrative hidden share. IPC can be disabled to prevent unauthenticated connections. You can disable IPC connection and sharing by disabling the corresponding hidden share.

## **Instructions**

26/01/2012

Total Chars: 906

- Log in to your computer as a *system administrator*.
- Click the Windows "Start" menu, click "Control Panel" and choose "Administrative Templates".
- Double-click "Computer Management". The Computer Management console will open.
- Expand the "System Tools" node on the left pane by clicking the corresponding "+" sign. Expand the "Shared Folders" sub-folder and select "Shares." "IPC\$" will display in the right pane.
- Right-click "IPC\$" and choose "Stop sharing" from the pop-up menu. Click "OK" in the confirmation dialog box. Close the **Computer Management** console.

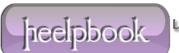